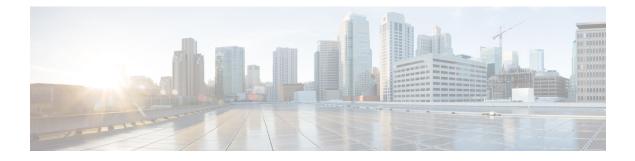

# **Configuring RADIUS-Based Policing**

The RADIUS-Based Policing feature enables Intelligent Services Gateway (ISG) to make automatic changes to the policing rate of specific sessions and services.

- Finding Feature Information, on page 1
- Prerequisites for RADIUS-Based Policing, on page 1
- Restrictions for RADIUS-Based Policing, on page 1
- Information About RADIUS-Based Policing, on page 2
- How to Configure RADIUS-Based Policing, on page 6
- Configuration Examples for RADIUS-Based Policing, on page 11
- Additional References, on page 18
- Feature Information for RADIUS-Based Policing, on page 18

## **Finding Feature Information**

Your software release may not support all the features documented in this module. For the latest caveats and feature information, see Bug Search Tool and the release notes for your platform and software release. To find information about the features documented in this module, and to see a list of the releases in which each feature is supported, see the feature information table.

Use Cisco Feature Navigator to find information about platform support and Cisco software image support. To access Cisco Feature Navigator, go to www.cisco.com/go/cfn. An account on Cisco.com is not required.

# **Prerequisites for RADIUS-Based Policing**

You must configure all traffic classes on the ISG before referencing the classes in policy maps.

You must configure and apply QoS policy maps on the ISG before the ISG can construct and apply an ANCP-based dynamic service policy.

# **Restrictions for RADIUS-Based Policing**

• Per-service policing cannot be configured on the class-default class at the parent level of a hierarchical policy. You can configure per-service policing on class-default classes at the child or grandchild level.

- Transient policies are not visible in the running-configuration file. Only the original policy configuration is visible.
- The parameterized Access Control List (pACL) name is limited to 80 characters. The pACL name is formed by concatenating the ACL entries in the RADIUS CoA or Access-Accept message to the ACL name configured on the ISG. If the pACL name exceeds 80 characters the parameterization operation fails and an error message displays. For a CoA message, the ISG also sends a negative Ack (Nack) response to the RADIUS server.
- The RADIUS-Based Policing feature is supported only on PPP Termination and Aggregation (PTA) sessions in Cisco IOS Release XE 3.1 and earlier releases; it is supported on L2TP access concentrator (LAC) or L2TP network server (LNS) sessions in Cisco IOS Release XE 3.2 and later releases.
- If there is a concatenated service-activation push, QoS policies are applied first and then service activation occurs. If a concatenated service activation fails, any QoS policies applied are not rolled back.
- Ensure that the classmap name specified for a policy-map configuration used to create pACL and class-map does not contain an hyphen (-) character.

# **Information About RADIUS-Based Policing**

### **RADIUS Attributes**

RADIUS communicates with ISG by embedding specific attributes in Access-Accept and change of authentication (CoA) messages. RADIUS-based shaping and policing employs this exchange of attributes to activate and deactivate services and to modify the active quality of service (QoS) policy applied to a session. The RADIUS server determines the new shaping or policing rate based on vendor-specific attributes (VSAs) configured in a subscriber's user profile on RADIUS and on the Advanced Node Control Protocol (ANCP)-signaled rate received from ISG.

After receiving the Access-Accept or CoA message, ISG copies the original policy map applied to the session and changes the shaping or policing rate of the copied, transient policy as indicated by RADIUS. ISG does not change the shaping rate of the original policy. After changing the transient policy, ISG applies the transient policy to the subscriber service.

The following sections describe the RADIUS attributes used in RADIUS-based policing:

### **RADIUS Attributes 250 and 252**

RADIUS uses attribute 250 in Access-Accept messages and attribute 252 in CoA messages to activate and deactivate parameterized services. ISG services are configured locally on the ISG device; RADIUS sends only the service name.

Attributes 250 and 252 have the following syntax for service activation:

### Access-Accept Messages

250 "Aservice (parameter1=value, parameter2=value, ...)"

### **CoA Messages**

252 Ob "service (parameter1=value, parameter2=value,...)"

RADIUS uses only Attribute 252 in a CoA message when deactivating a service. RADIUS sends the same information in Attribute 252 that was used for service activation, except that service deactivation uses 0c in the syntax instead of the 0b parameter used for service activation.

252 0xC "service(parameter1=value,parameter2=value,...)"

VSA 252 has the above syntax for service deactivation.

### **Cisco VSA 1**

RADIUS uses a vendor-specific attribute (VSA) 1 command to modify the active QoS policy on a session. This VSA has the following format:

av-pair = "policy-type=command 9 parameter1 ,..., parametern"

Use the following Cisco VSA 1 format to add and remove classes and QoS actions to and from the QoS policy that is currently active on a session:

```
qos-policy-in=add-class(target, (class-list), qos-actions-list)
qos-policy-out=add-class(target, (class-list), qos-actions-list)
qos-policy-in=remove-class(target, (class-list))
qos-policy-out=remove-class(target, (class-list))
```

Before the ISG can construct a policy using the policing parameters specified in the RADIUS message, a QoS policy must be active on the session. If a QoS policy is not active in the specified direction, the ISG does not create the policy.

When implementing the changes specified in the Cisco VSA, the ISG does not make the changes to the originally configured QoS policy on the ISG device. Instead, the ISG copies the active QoS policy for the session and then makes the required changes to the policy copy, which is referred to as a *transient policy*. The originally configured QoS policy on the ISG device is not changed.

The following sections describe the Cisco VSA 1 commands used to automatically modify policing parameters of active policies:

### **Add-Class Primitive**

To add or modify QoS actions to a traffic class, use the add-class primitive. This attribute has the following format:

qos-policy-in=add-class(target, (class-list), qos-actions-list)
qos-policy-out=add-class(target, (class-list), qos-actions-list)

- *target* field—Indicates the QoS policy to be modified. The only valid value for this field is sub, which indicates the active QoS policy attached to the subscriber session. The Access-Accept or CoA message that includes this attribute must be targeting a subscriber session.
- class-list field—A list of class names enclosed in parentheses that identifies the traffic class to which
  the specified QoS action applies. The class names you specify must be either user-configured class maps
  or the system-generated class-default class. The order in which you specify the class names indicates the
  hierarchical level of the class within the QoS policy.

For example, the following class list identifies the class named "voip", which gets added to a nested policy. The VoIP class is configured in a nested child policy that is applied to the parent class-default class.

```
(class-default, voip)
```

#### **ISG Configuration**

```
policy-map child
class voip
police 8000
policy-map parent
class class-default
service-policy child
```

The following class list specifies the voip-2 class, which is configured in a nested policy that is applied to the voip-aggregate class of another nested child policy. The policy containing the voip-aggregate class is in turn nested under the class-default class of the QoS policy attached to the target session.

```
(class-default, voip-aggregate, voip-2)
```

#### **MSQ** Configuration

```
policy-map child2
class voip-2
police 8000
policy-map child1
class voip-aggregate
police 20000
service-policy child2
policy-map parent
class class-default
shape 512000
service-policy child1
```

The *qos-actions-list* field indicates a QoS action such as police, followed by the action parameters enclosed in parentheses and separated by commas. For example, the following sample configuration specifies the police action and defines the parameters *bps*, *burst-normal*, *burst-max*, *conform-action*, *exceed-action*, and *violate-action*. Parentheses enclose the action parameters.

(voip-aggregate police(200000,9216,0,transmit,drop,drop))

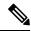

**Note** The example shows a double-parenthesis at the end, because the syntax of the VSA specifies enclosure of the target, class-list, and qos-actions-list in parentheses.

### **Remove-Class Primitive**

To remove traffic classes and QoS actions defined in the active QoS policy on a session, use the remove-class primitive. This attribute has the following format:

```
qos-policy-in=remove-class(target, (class-list))
qos-policy-out=remove-class(target, (class-list))
```

target field—Indicates the QoS policy to be modified. The only valid value for this field is sub, which
indicates the active QoS policy attached to the subscriber session. The Access-Accept or CoA message
that includes this attribute must be targeting a subscriber session.

 class-list field—A list of class names enclosed in parentheses that identifies the class or classes to be removed. The class names you specify must be either user-configured class maps or the system-generated class-default class. The order in which you specify the class names indicates the hierarchical level of the class within the QoS policy.

For example, the following VSA1 attribute removes the Bronze class and all associated QoS policy actions from the nested child policy that is applied to the parent class-default class:

qos-policy-out=remove-class(sub, (class-default, Bronze))

When you remove a traffic class from a QoS policy, all of the attributes for the class are also removed. To re-add the class with the same attributes, you must reissue the add-class RADIUS attribute and provide the required parameters and values.

## **Parameterized QoS Policy as VSA 1**

Multiple complex strings in a CoA message are not supported because they do not display the correct behavior of VSA 1, as shown in the following example:

```
vsa cisco 250 S152.1.1.2
vsa cisco generic 252 binary 0b suffix "q-p-out=IPOne1-isg-acct1(1)((c-d,tv)1(10000))"
vsa cisco generic 252 binary 0b suffix "q-p-out=IPOne1-isg-acct(1)((c-d,voip)1(10000))"
```

In the example:

- All services are enabled on target.
- Parameterized QoS policy in the second command syntax is not echoed in the ISG service.
- Parameterized QoS policy in the first command syntax is echoed.

### **Parameterization of QoS ACLs**

The Parameterization of QoS Access Control Lists (ACLs) feature supports multiple ISG and QoS parameterized services in a single Access-Accept or CoA message. This feature allows the authentication, authorization, and accounting (AAA) device to change parameters dynamically.

### HA Support for RADIUS-Based Policing

The ISG Policy HA and RADIUS-Based Policing HA feature adds stateful switchover (SSO) and In Service Software Upgrade (ISSU) support to ISG RADIUS-Based Policing for QoS parameterization that is configured through template services.

For information about modifying QoS policy maps by using template services, see the "QoS Policy Accounting" module in the QoS: Policing and Shaping Configuration Guide, Cisco IOS XE Release 3S.

For information about configuring High Availability (HA) on the ISG router, see the High Availability Configuration Guide, Cisco IOS XE Release 3S.

# **How to Configure RADIUS-Based Policing**

## **Configuring per-Session Shaping**

### **Configuring a QoS Policy with Shaping on ISG**

### **SUMMARY STEPS**

- 1. enable
- **2**. configure terminal
- **3. policy-map** *policy-map-name*
- 4. class class-default
- **5. shape average** *mean-rate* [*burst-size*] [*excess-burst-size*] [**account** {**qinq** | **dot1q** | **user-defined** *offset*} **aal5** *subscriber-encap*]
- **6.** service-policy policy-map-name
- 7. end

### **DETAILED STEPS**

|        | Command or Action                                                                                                    | Purpose                                                  |  |
|--------|----------------------------------------------------------------------------------------------------|----------------------------------------------------------|--|
| Step 1 | enable                                                                                                    | Enables privileged EXEC mode.                            |  |
|        | Example:                                                                                                    | • Enter your password if prompted.                       |  |
|        | Router> enable                                                                                                    |                                                          |  |
| Step 2 | configure terminal                                                                                                    | Enters global configuration mode.                        |  |
|        | Example:                                                                                                    |                                                          |  |
|        | Router# configure terminal                                                                                                    |                                                          |  |
| Step 3 | policy-map policy-map-name                                                                                                    | Creates or modifies a policy-map and enters QoS          |  |
|        | Example:                                                                                                    | policy-map configuration mode.                           |  |
|        | Router(config)# policy-map child                                                                                                    |                                                          |  |
| Step 4 | class class-default                                                                                                    | Modifies the class-default traffic class and enters QoS  |  |
|        | Example:                                                                                                    | policy-map class configuration mode.                     |  |
|        | Router(config-pmap)# class class-default                                                                                                    |                                                          |  |
| Step 5 | shape average mean-rate [burst-size] [excess-burst-size]       [account {qinq   dot1q   user-defined offset} aal5         subscriber-encap] | Shapes traffic to the indicated bit rate.                |  |
|        | Example:                                                                                                    |                                                          |  |
|        | Router(config-pmap-c)# shape average 10000                                                                                                  |                                                          |  |
| Step 6 | service-policy policy-map-name                                                                                                    | Applies the child policy map to the parent class-default |  |
|        | Example:                                                                                                    | class.                                                   |  |

|        | Command or Action                           | Purpose                                                                            |  |
|--------|---------------------------------------------|------------------------------------------------------------------------------------|--|
|        | Router(config-pmap-c)# service-policy child | • <i>policy-map-name</i> —Name of the child policy map.                            |  |
| Step 7 | end                                         | Exits QoS policy-map class configuration mode and returns to privileged EXEC mode. |  |
|        | Example:                                    |                                                                                    |  |
|        | Router(config-pmap-c)# end                  |                                                                                    |  |

### **Configuring per-Session Shaping on RADIUS**

### Example

To use RADIUS to set the shaping rate for a subscriber session, configure the following Cisco VSA in the user profile on RADIUS:

vsa cisco generic 1 string "qos-policy-out=add-class(sub,(class-default), shape(rate))"

When the ISG receives a RADIUS Access-Accept or change of authentication (CoA) message with this VSA included, the ISG copies the currently configured policy map applied on the session and changes the shaping rate of the transient parent class-default class to the shaping rate specified in the VSA. The ISG makes changes only to the transient policy; no changes are made to the original policy map. After changing the transient policy, the ISG applies the transient policy to the subscriber session.

## **Configuring per-Service Shaping and Policing**

### **Configuring a Hierarchical QoS Child Policy with Shaping and Policing on ISG**

### **SUMMARY STEPS**

- 1. enable
- **2**. configure terminal
- **3. policy-map** *policy-map-name*
- 4. class class-name
- **5. shape average** *mean-rate* [*burst-size*] [*excess-burst-size*] [**account** {**qinq** | **dot1q** | **user-defined** *offset*} **aal5** *subscriber-encap*]
- **6. police** *bps* [*burst-normal*] [*burst-max*] **conform-action** *action* **exceed-action** *action* [**violate-action** *action*]
- 7. end

### **DETAILED STEPS**

|        | Command or Action | Purpose                            |
|--------|-------------------|------------------------------------|
| Step 1 | enable            | Enables privileged EXEC mode.      |
|        | Example:          | • Enter your password if prompted. |
|        | Router> enable    |                                    |

I

|        | Command or Action                                                                                                    | Purpose                                                                                                    |  |
|--------|----------------------------------------------------------------------------------------------------|----------------------------------------------------------------------------------------------------|--|
| Step 2 | configure terminal                                                                                                    | Enters global configuration mode.                                                                                                    |  |
|        | Example:                                                                                                    |                                                                                                    |  |
|        | Router# configure terminal                                                                                                    |                                                                                                    |  |
| Step 3 | policy-map policy-map-name                                                                                                    | Creates or modifies a policy map and enters policy-map configuration mode.                                                                                                   |  |
|        | Example:                                                                                                    |                                                                                                    |  |
|        | Router(config)# policy-map child                                                                                                    |                                                                                                    |  |
| Step 4 | class class-name                                                                                                    | Configures QoS parameters for the traffic class you spe                                                                                                    |  |
|        | Example:                                                                                                    | and enters policy-map class configuration mode.                                                                                                    |  |
|        | Router(config-pmap)# class voip                                                                                                    | • <i>class-name</i> —Name of a traffic class you previously configured using the <b>class-map</b> command.                                                                   |  |
| Step 5 | shape average mean-rate [burst-size] [excess-burst-size]       [account {qinq   dot1q   user-defined offset} aal5         subscriber-encap] | Shapes traffic to the indicated bit rate.                                                                                                    |  |
|        | Example:                                                                                                    |                                                                                                    |  |
|        | Router(config-pmap-c)# shape average 10000                                                                                                  |                                                                                                    |  |
| Step 6 | police bps [burst-normal] [burst-max] conform-action                                                                                        | Configures traffic policing.                                                                                                    |  |
|        | action exceed-action action [violate-action action]                                                                                         | <b>Note</b> Specify either the <b>shape</b> command or the <b>poli</b>                                                                                                    |  |
|        | Example:                                                                                                    | command for a traffic class, but not both commands for the same class.                                                                                                    |  |
|        | Router(config-pmap-c)# police 10000                                                                                                    | commanus for the same class.                                                                                                    |  |
| Step 7 | end                                                                                                    | Exits policy-map class configuration mode and returns to Privileged EXEC mode.                                                                                               |  |
|        | Example:                                                                                                    |                                                                                                    |  |
|        | Router(config-pmap-c)# end                                                                                                    | <b>Note</b> Repeat steps 3 through 7 for each child policy map you want to create, or repeat steps 4 through 7 for each traffic class you want to define in each policy map. |  |

### Configuring a Hierarchical QoS Parent Policy with Shaping and Policing on ISG

### **SUMMARY STEPS**

- 1. enable
- **2**. configure terminal
- **3**. **policy-map** *policy-map-name*
- 4. class class-default
- **5.** shape average *mean-rate* [*burst-size*] [*excess-burst-size*] [account {qinq | dot1q | user-defined offset } aal5 subscriber-encap]

- **6. service-policy** *policy-map-name*
- 7. exit

### **DETAILED STEPS**

|        | Command or Action                                                                                                    | Purpose                                                        |
|--------|----------------------------------------------------------------------------------------------------|----------------------------------------------------------------|
| Step 1 | enable                                                                                                    | Enables privileged EXEC mode.                                  |
|        | Example:                                                                                                    | • Enter your password if prompted.                             |
|        | Router> enable                                                                                                    |                                                                |
| Step 2 | configure terminal                                                                                                    | Enters global configuration mode.                              |
|        | Example:                                                                                                    |                                                                |
|        | Router# configure terminal                                                                                                    |                                                                |
| Step 3 | policy-map policy-map-name                                                                                                    | Creates or modifies a policy map.                              |
|        | Example:                                                                                                    |                                                                |
|        | Router(config-pmap)# policy-map parent                                                                                                    |                                                                |
| Step 4 | class class-default                                                                                                    | Modifies the class-default traffic class and enters policy-map |
|        | Example:                                                                                                    | class configuration mode.                                      |
|        | Router(config-pmap)# class class-default                                                                                                   |                                                                |
| Step 5 | <pre>shape average mean-rate [burst-size] [excess-burst-size] [account {qinq   dot1q   user-defined offset } aal5 subscriber-encap ]</pre> | Shapes traffic to the indicated bit rate.                      |
|        | Example:                                                                                                    |                                                                |
|        | Router(config-pmap-c)# shape average 10000                                                                                                 |                                                                |
| Step 6 | service-policy policy-map-name                                                                                                    | Applies the child policy map to the parent class-default       |
|        | Example:                                                                                                    | class.                                                         |
|        | Router(config-pmap-c)# service-policy child                                                                                                | • <i>policy-map-name</i> —Name of the child policy map.        |
| Step 7 | exit                                                                                                    | Exits policy-map class configuration mode.                     |
|        | Example:                                                                                                    |                                                                |
|        | Router(config-pmap-c)# exit                                                                                                    |                                                                |

### **Configuring per-Service Shaping and Policing on RADIUS**

To use RADIUS to set the shaping and policing rate for a subscriber service, configure the following Cisco VSAs in the service profile on RADIUS:

vsa cisco generic 1 string "qos-policy-out=add-class(sub,(class-list), shape(rate))"
vsa cisco generic 1 string "qos-policy-out=add-class(sub,(class-list), police(rate))"

When the ISG receives a RADIUS Access-Accept or CoA message with these VSAs included, the ISG copies the originally configured policy map that is active on the session and changes the shaping or policing rate of the traffic class specified in the class-list field. The ISG makes changes only to the transient policy and applies the transient policy to the subscriber service; no changes are made to the original policy map.

Note

Per-service shaping and policing do not apply to the parent class-default class.

For more information, see the "RADIUS Attributes" section.

### Verifying RADIUS-Based Policing

Command Purpose Displays the configuration of all classes configured for all policy maps attached show policy-map interface to all interfaces. Displays the configuration of all classes configured for all inbound or outbound show policy-map interface policy maps attached to the specified interface. *interface* [*input* | *output*]] • *interface* is the name of the interface or subinterface. • input indicates the statistics for the attached inbound policy. • output indicates the statistics for the attached outbound policy. If you do not specify input or output, the router shows information about all classes that are configured for all inbound and outbound policies attached to the interface you specify. Displays the configuration of all of the traffic classes contained in the policy show policy-map policy-map-name map you specify. • *policy-map-name* is the name of the policy map for the configuration information you want to appear. • If you do not specify a value for the *policy-map-name*argument, the command shows the configuration of all policy maps configured on the router.

To verify the configuration of RADIUS-based policing on the ISG, use any of the following commands in privileged EXEC mode.

L

| Command                                            | Purpose                                                                                                    |  |
|----------------------------------------------------|----------------------------------------------------------------------------------------------------|--|
| show policy-map<br>policy-map-name class           | Displays the configuration of the class you specify. The policy map you specify includes this class.                                                                                                    |  |
| class-name                                         | • <i>policy-map-name</i> is the name of the policy map that contains the class configuration you want to appear.                                                                                                    |  |
|                                                    | • <i>class-name</i> is the name of the class whose configuration you want to. If you do not specify a value for the <i>class-name</i> argument, the command shows the configuration of all of the classes configured in the policy map.                                               |  |
| show policy-map session<br>[output   output   uid] | Displays the inbound or outbound policy maps configured per session. Also displays the dynamic policy map that is applied to the subscriber session. If you do not specify any arguments, the command shows all sessions with configured policy maps, which might impact performance. |  |
|                                                    | • input indicates inbound policy maps.                                                                                                    |  |
|                                                    | • output indicates outbound policy maps.                                                                                                    |  |
|                                                    | • <i>uid</i> is the session ID.                                                                                                    |  |
| show running-config                                | Displays the running-configuration file, which contains the current configuration of the router, including the default QoS policy.                                                                                                    |  |
| show running-config<br>interface interface         | Displays the configuration of the interface you specify that is currently configured in the running-config file, including any service policies attached to the interface.                                                                                                    |  |

# **Configuration Examples for RADIUS-Based Policing**

## **Example: Adding Parameterization of QoS ACLs**

The following example shows how to parameterize the set source IP address and destination IP address parameter, set-src-dst-ip-in-acl, through CoA or Access-Accept messages. The QoS parameterized service is added in the parameterized QoS service RADIUS form:

```
VSA252 0b q-p-out=IPOne(1)((c-d,voip)13(10.10.1.0/28,10.3.20/29))
! The above command activates the service in a CoA message.
vsa cisco generic 1 string
"qos-policy-out=add-class(sub,(class-default,voip),set-src-dst-ip-in-acl(10.10.1.0/28,10.3.20/29))"
! The above command activates the service in a Access-Accept message.
```

#### The router is configured as follows:

```
ip access-list extended IPOne-acl
  remark Voice-GW
  permit ip host 10.0.1.40 any
!
class-map match-any voip
  match access-group name IPOne-acl
```

```
class-map type traffic match-any IPOne
match access-group output name IPOne-acl
match access-group input name IPOne-acl
!
!
policy-map type service IPOne
10 class type traffic IPOne
 accounting aaa list default
 1
T.
policy-map output parent
 class class-default
   police 32000 32000 conform-action transmit exceed-action drop violate-action drop
 service-policy output child
  1
1
policy-map output child
  class voip
   police 32000 32000 conform-action transmit exceed-action drop violate-action drop
    1
 1
!
! RADIUS relays the string for service activation. After the VSA is received, a new ACL is
created.
ip access-list extended IPOne-acl-10.10.1.0/28,10.3.20/29
remark Voice-GW
permit ip host 10.0.1.40 any
permit ip 10.10.1.0 0.0.0.15 any
permit ip any 10.10.1.0 0.0.0.15
permit ip 10.3.2.0 0.0.0.7 any
permit ip any 10.3.2.0 0.0.0.7
! A new class map is created.
class-map match-any voip-10.10.1.0/28,10.3.20/29
 match access-group name IPOne-acl-10.10.1.0/28,10.3.20/29
! The old class is replaced with the new class in the output QoS policy of the subscriber,
along with any other attributes.
```

#### Adding Parameterization of QoS ACLs with ISG Service Accounting

The following example shows how to add QoS accounting by configuring the ISG accounting service:

```
policy-map type service IPOne
10 class type traffic IPOne
 accounting aaa list default
 1
class type traffic default in-out
 !
1
! After the VSA is received, a new traffic class map is created on the service.
class-map type traffic match-any IPOne-10.10.1.0/28,10.3.2.0/29
match access-group output name IPOne-acl-10.10.1.0/28$10.3.2.0/29
match access-group input name IPOne-acl-10.10.1.0/28$10.3.2.0/29
! A new ISG service is created.
policy-map type service IPOne(tc in=IPOne-acl-10.10.1.0/28$10.3.2.0/29)
10 class type traffic IPOne-10.10.1.0/28,10.3.2.0/29
 accounting aaa list default
 1
```

```
class type traffic default in-out
```

### **Example: Setting the Shaping Rate Using an Access-Accept Message**

The examples in this section illustrate how to set the shaping rate of a session using an access-accept message.

### **ISG Original Policy**

This configuration example uses a RADIUS Access-Accept message to change the shaping rate of a session:

```
class-map match-any Premium
  match access-group name Premium_Dest
!
policy-map Child
  class Premium
   shape average 5000
!
policy-map Parent
  class class-default
   shape average 10000
   service-policy Child
!
ip access-list extended Premium_Dest
permit ip any 192.168.6.0 0.0.0.255
permit ip any 192.168.5.7 0.0.0.64
```

#### **RADIUS Configuration**

The following Cisco VSA is configured in a user profile on RADIUS. This VSA adds the class-default class to the QoS policy attached to the subscriber session for outbound traffic and shapes the class-default class to 120,000 bps.

```
radius subscriber 6
framed protocol ppp
service framed
vsa cisco generic 1 string "qos-policy-out=add-class(sub,(class-default), shape(120000))"
[New shaping rate]
```

### **RADIUS Access-Accept Message**

The ISG receives the following RADIUS Access-Accept message. Notice that the above Cisco VSA configured in the user's profile is present in the Access-Accept message and that the parent shaping rate has changed to 120,000.

```
1d21h: RADIUS: Received from id 1645/3 192.168.1.6:1812, Access-Accept, len 100
1d21h: RADIUS: authenticator 4A 2C F7 05 4B 88 38 64 - DE 60 69 5A 4B EE 43 E1
1d21h: RADIUS: Framed-Protocol [7] 6 PPP [1]
1d21h: RADIUS: Service-Type [6] 6 Framed [2]
1d21h: RADIUS: Vendor, Cisco [26] 68
1d21h: RADIUS: Cisco AVpair [1] 62 "qos-policy-out=add-class(sub,(class-default),
shape(120000))"
1d21h: RADIUS(000000D): Received from id 1645/3
1d21h: SSS PM [uid:4][65ADE2E8]: SERVICE: Adding Service attachment to event
1d21h: RADIUS(000000D): Config NAS IP: 0.0.0.0
1d21h: RADIUS(000000D): sending
```

#### **ISG Transient Policy**

The ISG copies the service policy named Parent currently applied to the session and creates a transient copy named New\_Parent. While the parent shaping rate, as previously shown, changes to 120,000, the shaping rate displayed in the transient New\_Parent policy is the old rate of 10,000, as seen in the following example. The child policy remains unchanged.

```
policy-map New_Parent [New cloned parent policy]
class class-default
   shape average 10000
   service-policy Child
```

### Example: Setting the Shaping Rate Using a CoA Message

The examples in this section illustrate how to set the shaping rate of a session using a CoA message.

### **ISG Original Policy**

This configuration example uses a RADIUS CoA message to change the shaping rate of a session:

```
class-map match-any Premium
  match access-group name Premium_Dest
!
policy-map Child
  class Premium
    shape average 5000
!
policy-map Parent
  class class-default
    shape average 10000
    service-policy Child
!
ip access-list extended Premium_Dest
permit ip any 192.168.6.0 0.0.0.255
permit ip any 192.168.5.7 0.0.0.64
```

#### **RADIUS Configuration**

The following Cisco VSA is configured in a user profile on RADIUS. This VSA adds the class-default class to the QoS policy attached to the subscriber session for outbound traffic and shapes the class-default class to 120,000 bps.

```
radius subscriber 1047
vsa cisco 250 S192.168.1.2
vsa cisco generic 1 string "qos-policy-out=add-class(sub,(class-default), shape(120000))"
[New shaping rate]
```

#### **RADIUS CoA Message**

The ISG receives the following RADIUS CoA message. Notice that the Cisco VSA configured in the user's profile above is present in the CoA message.

```
1d21h: RADIUS: COA received from id 0 192.168.1.6:1700, CoA Request, len 106
1d21h: COA: 192.168.1.6 request queued
1d21h: RADIUS: authenticator FF A2 6B 63 06 F0 E6 A3 - 0D 04 6C DC 01 0A BE F1
1d21h: RADIUS: Vendor, Cisco [26] 18
```

```
1d21h: RADIUS: ssg-account-info [250] 12 "S192.168.1.2"
1d21h: RADIUS: Vendor, Cisco [26] 68
1d21h: RADIUS: Cisco AVpair [1] 62 "gos-policy-out=add-class(sub,(class-default),
shape(120000))"
1d21h: ++++++ CoA Attribute List ++++++
1d21h: 63C829B0 0 00000009 ssg-account-info(427) 10 S192.168.1.2
1d21h: 63C82A18 0 00000009 qos-policy-out(378) 45 add-class(sub,(class-default),
shape (120000))
1d21h:
TSG#
1d21h: RADIUS(0000000): sending
1d21h: RADIUS(0000000): Send CoA Ack Response to 192.168.1.6:1700 id 0, len 65
1d21h: RADIUS: authenticator 62 B4 B0 1A 90 10 01 01 - F6 C8 CD 17 79 15 C7 A7
1d21h: RADIUS: Vendor, Cisco [26] 18
1d21h: RADIUS: ssg-account-info [250] 12 "S192.168.1.2"
1d21h: RADIUS: Vendor, Cisco [26] 27
1d21h: RADIUS: ssg-account-info [250] 21 "$IVirtual-Access2.2"
```

#### ISG Transient Policy

The ISG copies the service policy named Parent currently applied to the session and creates a transient copy named New\_Parent to which it makes the appropriate changes. Based on the Cisco VSA included in the CoA message, the ISG changes the shaping rate of the parent class-default class to 120,000 bps. However, the shaping rate displayed in the transient New\_Parent policy is the old rate of 10,000, as seen in the following example. The child policy remains unchanged.

```
policy-map Child
class Premium
shape average 5000
policy-map New_Parent [New cloned parent policy]
class class-default
shape average 10000
service-policy Child
```

### Example: Setting the Policing Rate Using an Access-Accept Message

The examples in this section illustrate how to set the policing rate of a traffic class using an access-accept message.

### **ISG Original Policy**

This configuration example uses a RADIUS Access-Accept message to change the policing rate of a traffic class at the child level of a hierarchical policy:

```
class-map match-any Premium
match access-group name Premium_Dest
!
policy-map Child
   class Premium
    shape average 5000
!
policy-map Parent
   class class-default
    shape average 10000
    service-policy Child
!
ip access-list extended Premium_Dest
```

```
permit ip any 192.168.6.0 0.0.0.255 permit ip any 192.168.5.7 0.0.0.64
```

#### **RADIUS Configuration**

The following Cisco VSA is configured in a user profile on RADIUS. This VSA changes the policing rate of the Premium class in the Child policy. The Child policy is applied to the class-default class of the Parent policy.

```
radius subscriber 6
framed protocol ppp
service framed
vsa cisco generic 1 string "qos-policy-out=add-class(sub,(class-default, Premium),
police(200000))"
```

### **RADIUS Access-Accept Message**

The ISG receives the following RADIUS Access-Accept message. Notice that the above Cisco VSA configured in the user's profile is present in the Access-Accept message.

```
1d21h: RADIUS: Received from id 1645/3 192.168.1.6:1812, Access-Accept, len 100
1d21h: RADIUS: authenticator 4A 2C F7 05 4B 88 38 64 - DE 60 69 5A 4B EE 43 E1
1d21h: RADIUS: Framed-Protocol [7] 6 PPP [1]
1d21h: RADIUS: Service-Type [6] 6 Framed [2]
1d21h: RADIUS: Vendor, Cisco [26] 68
1d21h: RADIUS: Cisco AVpair [1] 62 "qos-policy-out=add-class(sub,(class-default, Premium),
police(200000))"
1d21h: RADIUS (000000D): Received from id 1645/3
1d21h: SSS PM [uid:4][65ADE2E8]: SERVICE: Adding Service attachment to event
1d21h: RADIUS(000000D): Config NAS IP: 0.0.0.0
1d21h: RADIUS(000000D): sending
```

### **ISG Transient Policy**

The ISG copies the service policy that is currently applied to the session and creates a transient policy named New\_Parent to which it makes the appropriate changes. Based on the Cisco VSA included in the Access-Accept message, the ISG adds the policing rate to the Premium traffic class. The Premium class is configured in the transient New\_Child policy, which is applied to the New\_Parent class-default class.

```
policy-map New_Child [New cloned child policy]
  class Premium
    police 200000 [New policing rate]
    shape average 5000
!
policy-map New_Parent [New cloned parent policy]
    class class-default
    shape average 10000
    service-policy New_Child [New cloned child policy attached to the new
    cloned parent policy]
```

### Example: Setting the Policing Rate Using a CoA Message

The examples in this section illustrate how to set the policing rate of a service using a CoA message.

### **ISG Original Policy**

This configuration example uses a RADIUS CoA message to change the policing rate of a service and is based on the following ISG configuration:

```
policy-map Child
  class Premium
    police 12000
!
policy-map Parent
    class class-default
    shape average 10000
    service-policy Child
```

#### **RADIUS Configuration**

The following Cisco VSA is configured in a user's profile on RADIUS. This VSA modifies the Premium class of the Child policy, which is applied to the class-default class of the Parent policy.

```
radius subscriber 1048
vsa cisco 250 S192.168.1.10
vsa cisco generic 1 string "qos-policy-out=add-class(sub,(class-default, Premium),
police(200000))"
```

### **RADIUS CoA Message**

The ISG receives the following RADIUS CoA message. Notice that the Cisco VSA configured in the user profile above is present in the CoA message.

```
1d21h: RADIUS: COA received from id 0 192.168.1.6:1700, CoA Request, len 106
1d21h: COA: 192.168.1.6 request queued
1d21h: RADIUS: authenticator FF A2 6B 63 06 F0 E6 A3 - 0D 04 6C DC 01 0A BE F1
1d21h: RADIUS: Vendor, Cisco [26] 18
1d21h: RADIUS: ssg-account-info [250] 12 "S192.168.1.10"
1d21h: RADIUS: Vendor, Cisco [26] 68
1d21h: RADIUS: Cisco AVpair [1] 62 "qos-policy-out=add-class(sub,(class-default, Premium),
police(200000))"
1d21h: ++++++ CoA Attribute List ++++++
1d21h: 63C829B0 0 00000009 ssg-account-info(427) 10 S192.168.1.10
1d21h: 63C82A18 0 00000009 qos-policy-out(378) 45 add-class(sub,(class-default, Premium),
police(200000))
1d21h:
TSG#
1d21h: RADIUS(0000000): sending
1d21h: RADIUS(0000000): Send CoA Ack Response to 192.168.1.6:1700 id 0, len 65
1d21h: RADIUS: authenticator 62 B4 B0 1A 90 10 01 01 - F6 C8 CD 17 79 15 C7 A7
1d21h: RADIUS: Vendor, Cisco [26] 18
1d21h: RADIUS: ssg-account-info [250] 12 "S192.168.1.10"
1d21h: RADIUS: Vendor, Cisco [26] 27
1d21h: RADIUS: ssg-account-info [250] 21 "$IVirtual-Access2.2"
```

### ISG Transient Policy

The ISG copies the service policy named Parent currently applied to the session and creates a transient copy named New\_Parent to which it makes the appropriate changes. Based on the Cisco VSA included in the Access-Accept message, the ISG changes the policing rate of the Premium traffic class from 5000 bps to 200,000 bps. The Premium class is configured in the New\_Child policy, which is applied to the New\_Parent class-default class.

```
policy-map New_Child [New cloned child policy]
  class Premium
   police 200000 [New policing rate]
!
policy-map New_Parent [New cloned parent policy]
  class class-default
   shape average 10000
   service-policy New_Child [New cloned child policy attached to the new
  cloned parent policy]
```

# **Additional References**

### **Related Documents**

| Related Topic            | Document Title                                           |
|--------------------------|----------------------------------------------------------|
| Cisco IOS commands       | Cisco IOS Master Commands List, All Releases             |
| ISG commands             | Cisco IOS Intelligent Services Gateway Command Reference |
| HA commands              | Cisco IOS High Availability Command Reference            |
| HA configuration         | High Availability Configuration Guide                    |
| QoS Policy Configuration | QoS: Policing and Shaping Configuration Guide            |

#### **Technical Assistance**

| Description                                                                                                    | Link |
|----------------------------------------------------------------------------------------------------|------|
| The Cisco Support and Documentation website provides<br>online resources to download documentation, software,<br>and tools. Use these resources to install and configure<br>the software and to troubleshoot and resolve technical<br>issues with Cisco products and technologies. Access to<br>most tools on the Cisco Support and Documentation<br>website requires a Cisco.com user ID and password. |      |

# **Feature Information for RADIUS-Based Policing**

The following table provides release information about the feature or features described in this module. This table lists only the software release that introduced support for a given feature in a given software release train. Unless noted otherwise, subsequent releases of that software release train also support that feature.

Use Cisco Feature Navigator to find information about platform support and Cisco software image support. To access Cisco Feature Navigator, go to www.cisco.com/go/cfn. An account on Cisco.com is not required.

| Feature Name                                                    | Releases                     | Feature Information                                                                                                    |
|-----------------------------------------------------------------|------------------------------|----------------------------------------------------------------------------------------------------|
| ISG: Policy Control:<br>Policy Server:<br>RADIUS-Based Policing | Cisco IOS XE<br>Release 2.4  | <ul> <li>The RADIUS-Based Policing feature extends ISG functionality to allow the use of a RADIUS server to provide subscriber policy information.</li> <li>In Cisco IOS XE Release 2.4, support was added for the Cisco ASR 1000 Series Router.</li> </ul>                                                                                                    |
| RADIUS-Based Policing<br>Attribute Modifications                | Cisco IOS XE<br>Release 2.4  | <ul> <li>The RADIUS-Based Policing Attribute Modifications feature allows the RADIUS server to communicate with the ISG by embedding specific attributes in Access-Accept and CoA messages. RADIUS-based shaping and policing employs this exchange of attributes to activate and deactivate services, and to modify the active QoS policy applied to a session.</li> <li>In Cisco IOS XE Release 2.4, support was added for the Cisco ASR 1000 Series Router.</li> </ul> |
| Parameterization of QoS<br>ACLs                                 | Cisco IOS XE<br>Release 2.4  | <ul> <li>The Parameterization of QoS ACLs feature provides<br/>enhancements for QoS ACLs. This feature allows the AAA<br/>device to change parameters dynamically.</li> <li>In Cisco IOS XE Release 2.4, support was added for the<br/>Cisco ASR 1000 Series Router.</li> </ul>                                                                                                    |
| ISG Policy HA and<br>RaBaPol HA                                 | Cisco IOS XE<br>Release 3.5S | Adds SSO and ISSU support to ISG RADIUS-based policing.                                                                                                    |

### Table 1: Feature Information for RADIUS-Based Policing